## Setting up an anonymous ballot in Qualtrics

| 1. Before starting you're ballot click on survey | options                  |
|--------------------------------------------------|--------------------------|
| Ballot test ~                                    |                          |
| Survey Actions Distributions                     | Data & Analysis Reports  |
| 💉 Look & Feel 🛛 🥆 Survey Flow                    | Survey Options 🔍 Tools 🗸 |
| Ballot test                                      |                          |

2. Then click on prevent ballot box stuffing this prevent user for voting more than once. Click save.

| Survey     | Open Access. Allow anyone to take this survey.                                                                         |
|------------|----------------------------------------------------------------------------------------------------|
| Protection | O By Invitation Only. Prevent people from taking the survey using an anonymous survey link.                            |
| $\bigcirc$ | <b>Password Protection.</b> This password must be entered to take this survey:                                         |
|            | <b>Prevent Ballot Box Stuffing.</b> Keep people from taking this survey more than once.                                |
|            | HTTP Referer Verification. The user must come from this URL to take the survey:                                        |
|            | Prevent Indexing. A tag will be added to the survey to prevent search engines from indexing it.                        |
|            | Secure Participants' Files. Files uploaded as responses can only be viewed by users with permission to view responses. |
|            | Show a <b>custom message</b> when a respondent revisits a <b>previously completed</b> link                             |
|            | Survey Expiration. The survey will only be available for a specified date range.                                       |
|            | _                                                                                                    |
|            | Close 🗸 Sa                                                                                                    |

3. We will start with a multiple choice question this is what we will use for our candidates.

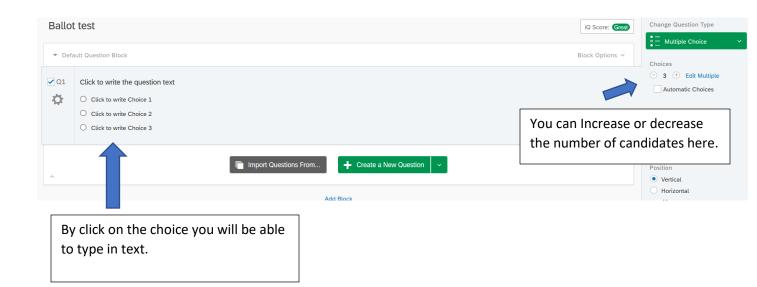

XM Ballot test ~

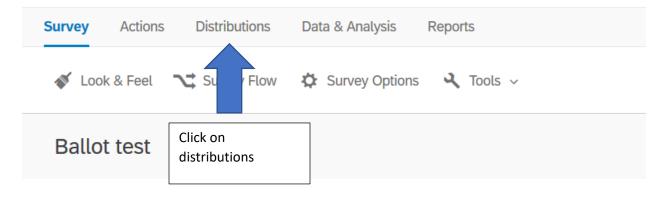

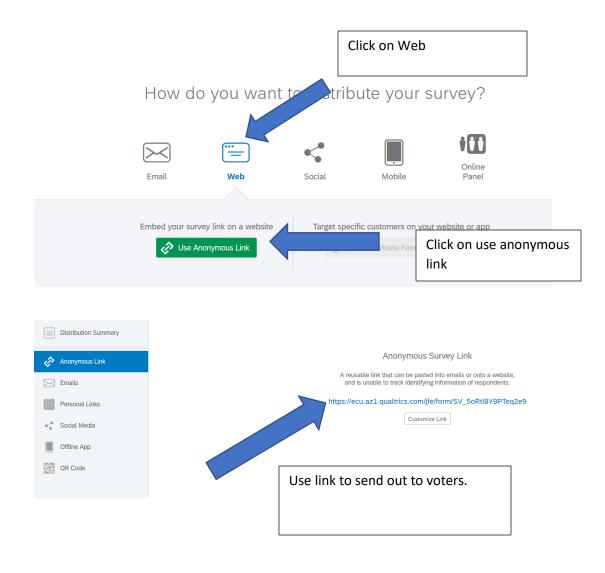